担当:桐村 喬

# 第 15 回 最終課題のプレゼンと授業のまとめ

#### 今日の内容

- 1. 最終課題のプレゼン
- 2. 最終課題の提出方法
- 3.授業のまとめ

### 最終課題のプレゼン

パワーポイントのファイルについて、ファイル名が自分の名前になっていることを確認 し(例「桐村喬.pptx」)、教材フォルダの「tkiri」の「プレゼン当日」フォルダにコピーす る。発表の持ち時間は1人2分。

### 最終課題の提出方法

#### 作品およびレポート等の提出(7 月 31 日午後 11 時まで)

教材フォルダの「最終課題」フォルダに、各自の氏名のフォルダを作成し、以下のファ イルを提出する。

- > 作品の SketchUp のファイル (.skp)
- **→ 7月 18 日のプレゼンで使用した PowerPoint のファイル (.ppt あるいは.pptx)**
- **≻** アニメーションの動画 (.avi) ファイルあるいはライティング結果の画像 (.jpg あるい は.png)ファイル
- **>** 作成したテクスチャ画像のファイル (.jpg など)

※写真テクスチャ機能を使った場合はテクスチャのファイルを提出しなくてもよい。 ただし、レポート中で写真テクスチャ機能を使った旨と、どの場所の写真かを明記 すること。

- レポートの Word ファイル(.doc あるいは.docx)
	- 1. 作品の説明、元にした資料、こだわった点、苦労した点、授業の感想などについて、 最低 1,200 字(図表を含めても構わないが、図表は文字数には含まない)
	- 2. レポートの冒頭には、必ず学生証番号·専攻·名前を記入する

### ※いずれのファイルについても、ファイル名は、自分の氏名を含んだものに設定すること。

例: SketchUp ファイル ⇒ 桐村喬.skp 動画ファイル ⇒ 桐村喬\_アニメーション.avi

テクスチャファイル ⇒ 桐村喬\_ビルの壁.jpg

# 教材フォルダへの書き込みができないなど、トラブルが生じた場合は提出期限までにメ ールで連絡すること (tkiri@fc.ritsumei.ac.jp)。

# 提出期限:7 月 31 日(火) 午後 11 時まで

### まだ提出していない課題がある人へ

最終課題の提出までは受け付けます。最終課題の内容と比べれば簡単な課題だと思いま すので、まだ提出していない課題がある人は極力提出してください。

### 自宅・実家以外の実在の建物を作成した人へ

Google のアカウントを作成して(Gmail があればそれで大丈夫)、作成したモデルを 3D ギャラリーにアップロードすると、Google Earth 上に公開されるかもしれません(Google が審査します)。既に別の人によってモデルが作成されている場合は、どんなに出来がよく ても公開される可能性は低いですが、白いモデルの建物の場合は、公開される可能性が高 くなります。記念にアップロードしてみてください。

### 下準備1.空中写真がモデルに取り込まれているか確認する

「場所を追加」ツールで空中写真が取り込まれている必要があります

- 下準備1-1.空中写真がなければ「場所を追加」ツールで取り込み、モデルの位置を空 中写真に合わせる
- 下準備2.メインの建物以外のモデルやコンポーネントをできるだけ削除する

詳細過ぎるモデルや、建物以外のものや複数の建物を含んだモデルは掲載されにくい 下準備3. Google のアカウントがなければ取得する

# 手順1.「ファイル」-「3D ギャラリー」-「モデルを共有」をクリックする

初回の接続時には Google のアカウント情報を入力する必要があります

- 手順2. モデルのタイトル(建物名)と説明文(概要や所在地、用途など)を入力する
- 手順3.「Google Earth 対応」にチェックを入れる

### 手順4.「アップロード」を押す

数日から 1~2 週間程度で審査が終わり、掲載の可否がわかるので、時々3D ギャラリー にアクセスして、自分のモデルの審査状況を確認すること。

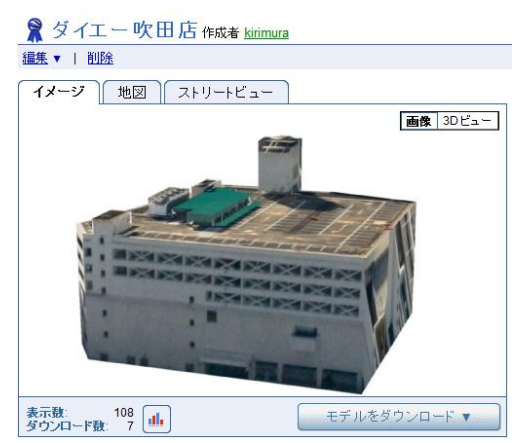

掲載されたモデルの例

(モデル名の左にアイコンが表示されている)

## CG-ARTS 検定の受験について

前期の試験はすでに終わりましたが、後期の試験が 11 月 25 日(日)に実施されます。 出願期間は 9 月 3 日~10 月 16 日です。興味のある人は CG-ARTS 検定のウェブサイトを 参照してください(http://www.cgarts.or.jp/kentei/)。